Modem i lokalna mreža

Korisnički priručnik

© 2007 Hewlett-Packard Development Company, L.P.

Informacije sadržane u ovom dokumentu podložne su promjenama bez najave. Jedina jamstva za HP-ove proizvode i usluge sadržana su u izričitim jamstvenim izjavama priloženim uz te proizvode i usluge. Ništa navedeno u ovom dokumentu ne može se smatrati stvaranjem dodatnog jamstva. HP nije odgovoran za tehničke ili uredničke pogreške ili propuste u ovom tekstu.

Drugo izdanje: Ožujak, 2007.

Prvo izdanje: Ožujak, 2006.

Broj dokumenta: 406814-BC2

# **Napomene o proizvodu**

Ovaj korisnički priručnik opisuje značajke koje su zajedničke za većinu modela. Neke značajke možda neće biti dostupne na vašem računalu.

# **Sadržaj**

## **[1 Upotreba modema \(samo odabrani modeli\)](#page-6-0)**

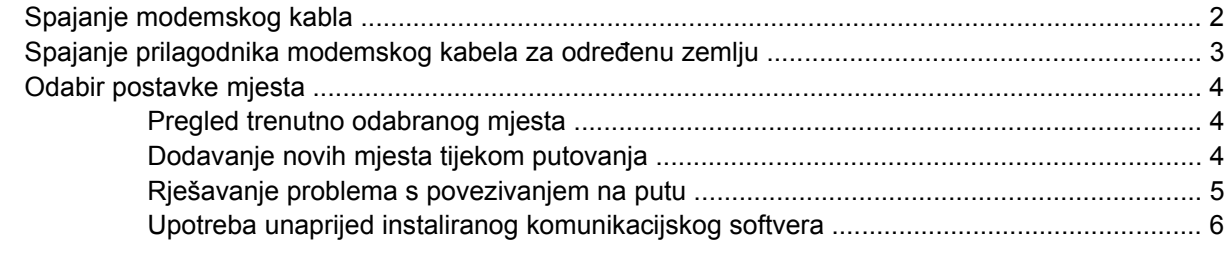

### **[2 Spajanje na lokalnu mrežu](#page-12-0)**

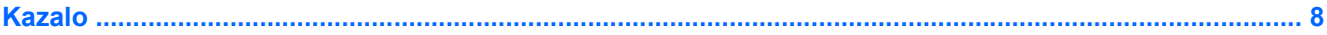

# <span id="page-6-0"></span>**1 Upotreba modema (samo odabrani modeli)**

Modem mora biti spojen na analognu telefonsku liniju putem 6-polnog modemskog kabela RJ-11. U nekim zemljama također je potreban prilagodnik modemskog kabela specifičan za tu zemlju. Utičnice za digitalne PBX sustave mogu biti nalik analognim telefonskim utičnicama, ali nisu kompatibilne s modemom.

**UPOZORENJE!** Spajanjem internog analognog modema na digitalnu liniju, modem se može ΛN trajno oštetiti. Ako ste zabunom modemski kabel spojili na digitalnu liniju, odmah ga odspojite.

Ako modemski kabel sadrži sklop prigušivača šuma **(1)** koji sprečava međudjelovanje televizijskih i radio signala, kraj sklopa **(2)** kabla usmjerite prema računalu.

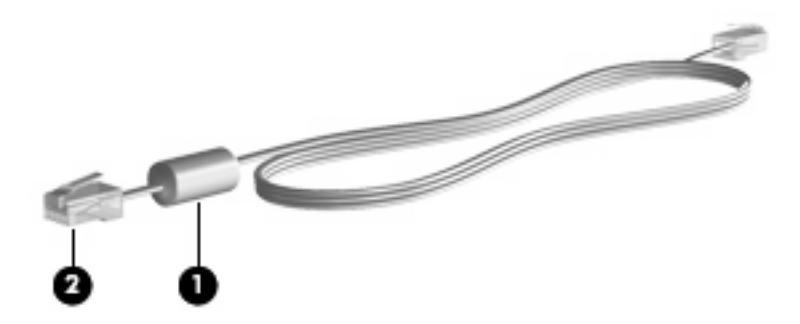

# <span id="page-7-0"></span>**Spajanje modemskog kabla**

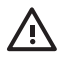

**UPOZORENJE!** Kako bi se smanjila opasnost od električnog udara, požara ili oštećenja opreme, modemski ni telefonski kabel nemojte priključivati u utičnicu RJ-45 (mrežnu).

Da biste spojili modemski kabel:

- **1.** Uključite modemski kabel u utičnicu za modem **(1)** na računalu.
- **2.** Modemski kabel priključite u zidnu telefonsku utičnicu RJ-11 **(2)**.

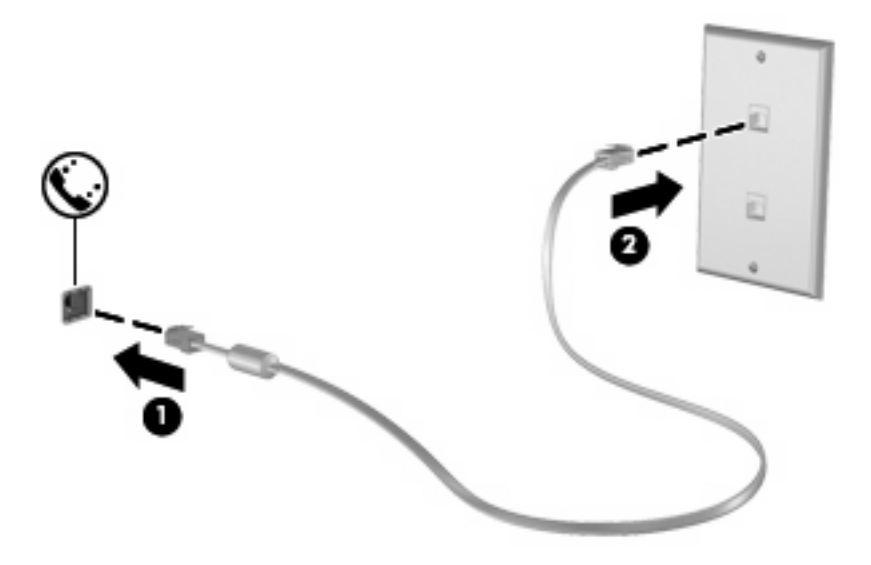

# <span id="page-8-0"></span>**Spajanje prilagodnika modemskog kabela za određenu zemlju**

Telefonski priključci razlikuju se od zemlje do zemlje. Da biste modem i modemski kabel koristili izvan zemlje u kojoj ste kupili računalo, morate pribaviti prilagodnik modemskog kabela za tu zemlju.

Da biste spojili modem na analognu telefonsku liniju koja nema RJ-11 telefonski priključak, učinite sljedeće:

- **1.** Uključite modemski kabel u utičnicu za modem **(1)** na računalu.
- **2.** Uključite modemski kabel u prilagodnik kabela za dotičnu zemlju **(2)**.
- **3.** Uključite prilagodnik kabela za dotičnu zemlju **(3)** u zidnu telefonsku utičnicu.

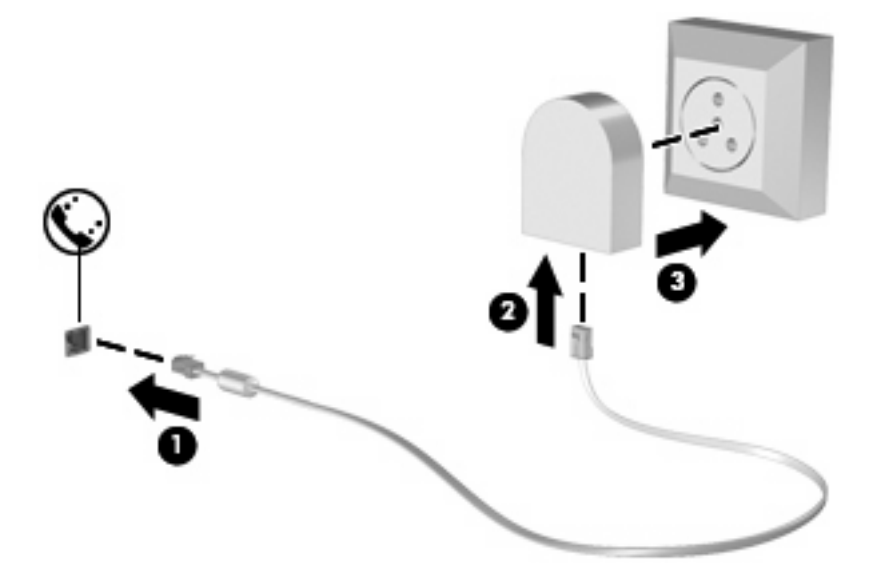

# <span id="page-9-0"></span>**Odabir postavke mjesta**

# **Pregled trenutno odabranog mjesta**

Da biste vidjeli trenutne postavke mjesta za modem, učinite sljedeće:

- **1.** Odaberite **Start > Upravljačka ploča**.
- **2.** Kliknite **Datum, Vrijeme, Regionalne i jezične odrednice**.
- **3.** Kliknite **Regionalne i jezične odrednice**.
- **4.** Vaše je mjesto prikazano u odjeljku Mjesto.

# **Dodavanje novih mjesta tijekom putovanja**

Po zadanim postavkama, jedine dostupne postavke mjesta za modem su postavke mjesta zemlje u kojoj je računalo kupljeno. Tijekom putovanja u različite zemlje podesite interni modem na postavke mjesta koje zadovoljavaju operativne standarde zemlje u kojoj modem koristite.

Kako dodajete nove postavke mjesta, one se spremaju u računalu tako da se uvijek možete prebacivati između postavki. Možete dodati više postavki mjesta za svaku zemlju.

**OPREZ:** Da biste spriječili gubitak postavki svoje matične zemlje, nemojte brisati trenutne postavke modema za zemlju. Da biste omogućili upotrebu modema u drugim zemljama, a istovremeno sačuvali konfiguraciju za svoju zemlju, dodajte novu konfiguraciju za svako mjesto na kojemu ćete koristiti modem.

**OPREZ:** Da biste spriječili konfiguriranje modema na način kojim se krše telekomunikacijske odredbe i zakoni zemlje koju posjećujete, odaberite zemlju u kojoj se računalo nalazi. Modem ne može ispravno raditi ako ne odaberete ispravnu zemlju.

Da biste dodali postavke mjesta za modem, učinite sljedeće:

- **1.** Odaberite **Start > Upravljačka ploča > Mreža i internetske veze**.
- **2.** U lijevom oknu kliknite **Odrednice telefona i modema**.
- **3.** Zatim kliknite karticu **Pravila pozivanja**.
- **4.** Kliknite **Nova**. (Otvara se prozor Novo mjesto.)
- **5.** U okviru **Naziv mjesta** upišite naziv postavki novog mjesta (poput "kuća" ili "posao").
- **6.** Odaberite zemlju ili regiju na padajućem popisu **Zemlja/regija**. (Ako odaberete zemlju ili regiju koju modem ne podržava, odabir Zemlja/regija će se po zadanim postavkama prebaciti na *SAD* ili *UK*.)
- **7.** Kliknite **U redu** da biste spremili nove postavke mjesta. (Prikazat će se prozor Odrednice telefona i modema.)
- **8.** Učinite nešto od sljedećega:
	- Da biste nove postavke mjesta postavili kao trenutno mjesto, kliknite **U redu**.
	- Da biste odabrali druge postavke mjesta kao postavke trenutnog mjesta, odaberite svoje postavke među postavkama na popisu **Mjesto**, a zatim kliknite **U redu**.

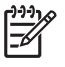

**NAPOMENA:** Prethodni postupak možete iskorititi da biste dodali postavke mjesta za mjesta u svojoj zemlji, kao i u drugim zemljama. Na primjer, možete dodati postavku s nazivom "Posao" koja uključuje Pravila pozivanja za pristup vanjskoj liniji.

## <span id="page-10-0"></span>**Rješavanje problema s povezivanjem na putu**

Ako imate problema s povezivanjem modema kada računalo koristite izvan zemlje u kojoj je kupljeno, pokušajte učiniti sljedeće.

#### ● **Provjerite vrstu telefonske linije**.

Modem zahtijeva analognu, a ne digitalnu telefonsku liniju. Linija s oznakom PBX linija obično je digitalna linija. Telefonska linija opisana kao podatkovna linija, linija za faks, linija za modem ili standardna telefonska linija obično su analogne.

#### ● **Provjerite postoji li impulsno ili tonsko biranje**.

Analogna telefonska linija podržava jedan od 2 načina biranja: impulsno biranje ili tonsko biranje. Odrednice načina biranja odabiru se u postavkama Odrednica telefona i modema. Odabrana odrednica načina biranja mora odgovarati načinu biranja koji podržava telefonska linija u vašem mjestu.

Da biste utvrdili koji način biranja podržava telefonska linija, upišite nekoliko brojki u telefon, a zatim poslušajte čujete li klikanje (impulse) ili tonove. Klikanje znači da telefonska linija podržava impulsno pozivanje. Tonovi znače da telefonska linija podržava tonsko biranje.

Da biste promijenili način biranja u postavkama trenutnog mjesta modema, učinite sljedeće:

- **1.** Odaberite **Start > Upravljačka ploča > Mreža i internetske veze**.
- **2.** U lijevom oknu kliknite **Odrednice telefona i modema**.
- **3.** Zatim kliknite karticu **Pravila biranja**.
- **4.** Odaberite postavke mjesta za vaš modem.
- **5.** Kliknite **Uredi**.
- **6.** Kliknite **Tonsko** ili **Impulsno**.
- **7.** Dvaput kliknite **U redu**.

#### ● **Provjerite telefonski broj koji pozivate i odgovor udaljenog modema**.

Pozovite telefonski broj, uvjerite se da se udaljeni modem javio, a zatim prekinite vezu.

#### ● **Podesite modem da zanemaruje signale za biranje**.

Ako modem primi tonski signal koji ne prepoznaje, neće pozivati i prikazat će se poruka pogreške "Nema signala za biranje".

Da biste podesili modem da zanemari sve signale za biranje prije pozivanja, učinite sljedeće:

- **1.** Odaberite **Start > Upravljačka ploča > Mreža i internetske veze**.
- **2.** U lijevom oknu kliknite **Odrednice telefona i modema**.
- **3.** Zatim kliknite karticu **Modemi**.
- <span id="page-11-0"></span>**4.** Kliknite modem na popisu.
- **5.** Kliknite **Svojstva**.
- **6.** Kliknite **Modem**.
- **7.** Uključite potvrdni okvir **Pričekaj zvuk slobodne linije prije biranja**.
- **8.** Dvaput kliknite **U redu**.

# **Upotreba unaprijed instaliranog komunikacijskog softvera**

Da biste koristili unaprijed instalirani softver modema za terminalnu emulaciju i prijenos podataka:

- **1.** Odaberite **Start > Svi programi> Dodaci > Komunikacije**.
- **2.** Kliknite program za faks ili terminalnu emulaciju ili Čarobnjak za povezivanje s internetom.

# <span id="page-12-0"></span>**2 Spajanje na lokalnu mrežu**

Da biste se spojili na lokalnu mrežu (LAN), potreban je 8-polni, mrežni kabel RJ-45 (nije priložen). Ako mrežni kabel sadrži sklop prigušivača šuma **(1)** koji sprečava međudjelovanje televizijskih i radio signala, kraj sklopa kabla **(2)** usmjerite prema računalu.

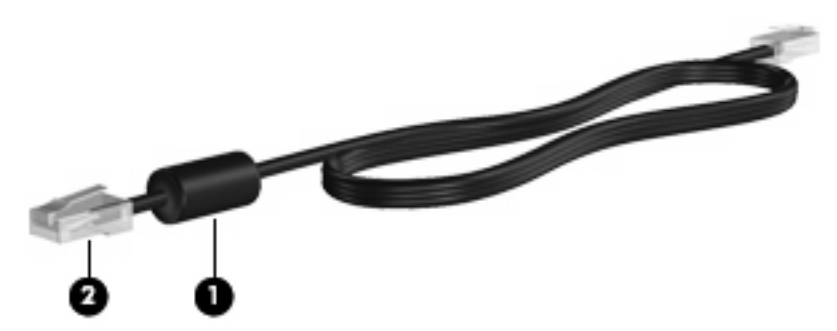

Da biste spojili mrežni kabel:

- **1.** Uključite mrežni kabel u priključnicu za mrežu **(1)** na računalu.
- **2.** Uključite drugi kraj kabela u zidnu utičnicu za mrežu **(2)**.

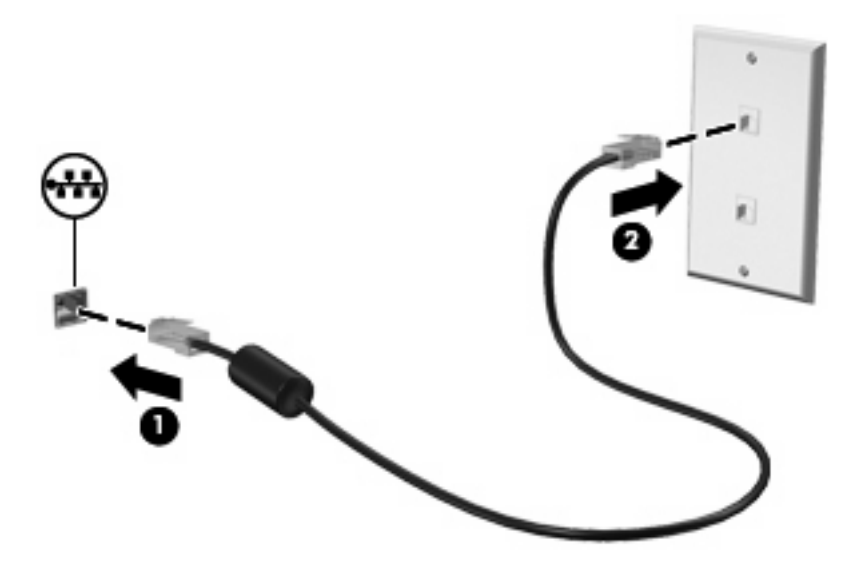

**UPOZORENJE!** Kako bi se smanjila opasnost od električnog udara, požara ili oštećenja /|\ opreme, modemski ili telefonski kabel nemojte priključivati u utičnicu RJ-45 (mrežnu).

# <span id="page-13-0"></span>**Kazalo**

#### **B**

Bežična mreža (WLAN) [7](#page-12-0)

#### **K**

Kabel LAN [7](#page-12-0) modem [2](#page-7-0)

## **L**

Lokalna mreža (LAN) kabel za spajanje [7](#page-12-0) potreban je kabel [7](#page-12-0)

### **M**

Modemski kabel prilagodnik kabela za pojedinu zemlju [3](#page-8-0) sklop prigušivača šuma [1](#page-6-0) spajanje [2](#page-7-0) Mrežni kabel sklop prigušivača šuma [7](#page-12-0) spajanje [7](#page-12-0)

### **P**

Prilagodnik modemskog kabela za pojedinu zemlju [3](#page-8-0)

### **R**

Rješavanje problema s modemom [5](#page-10-0)

## **S**

Sklop prigušivača šuma modemski kabel [1](#page-6-0) mrežni kabel [7](#page-12-0) softver za modem podešavanje/dodavanje mjesta [4](#page-9-0)

Softver za modem problemi s povezivanjem na putu [5](#page-10-0)

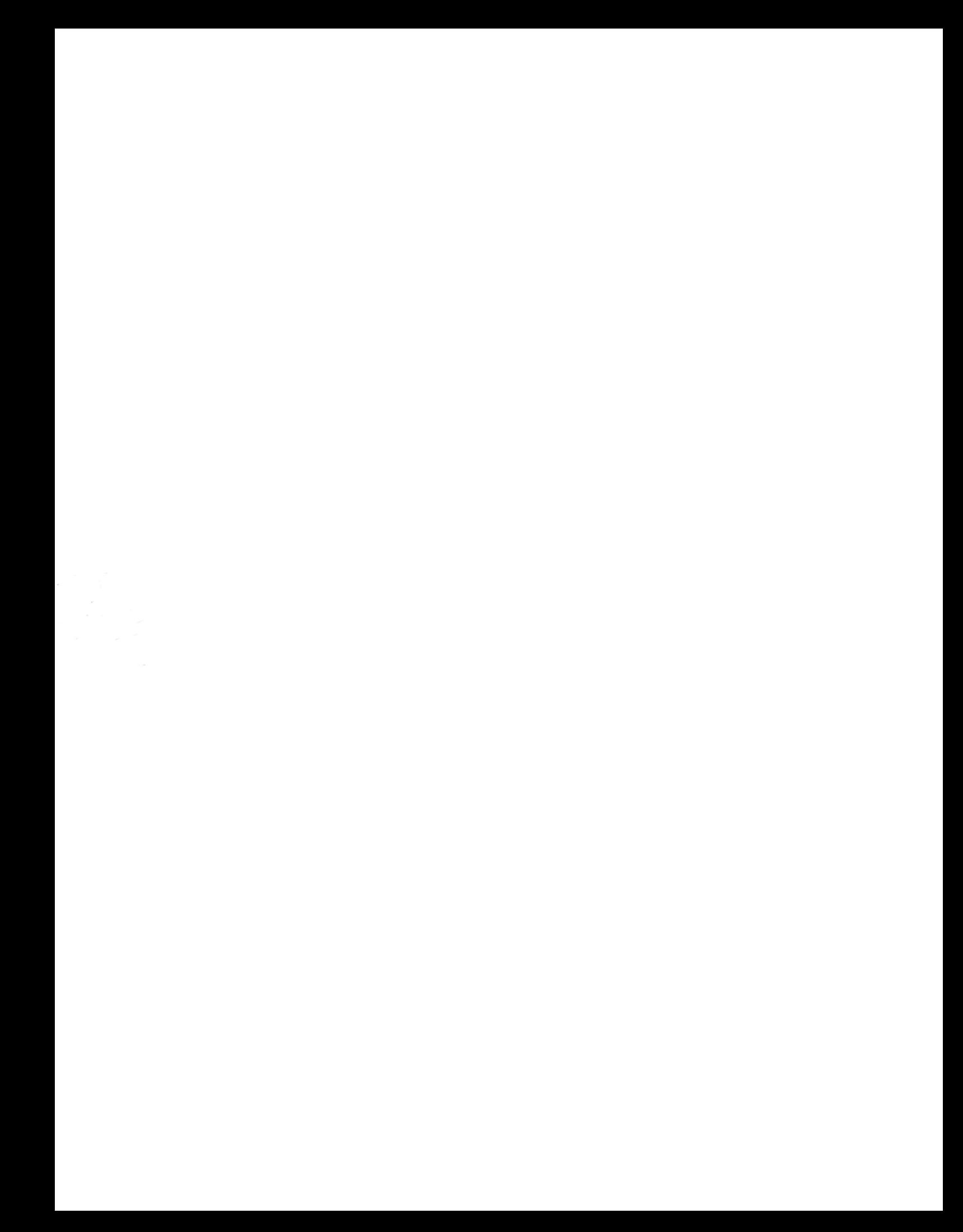